## Chat and Meetings in Teams

## Chat

Within the Teams application there is the Chat feature, accessed via the left menu bar.

This feature can be used as an instant messaging solution between colleagues and can be used in the following methods:

• One on one: This allows a private conversation between two people

• Group chat: A group can be created between 3 or more people

To create a new chat, you simply select the message icon at the top of Teams.

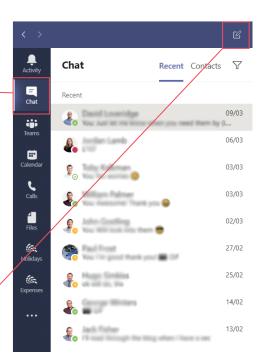

A platform to power your business

| View files shared<br>within the chat |                                           |                                                   |                                      | Start a vide<br>call, audio c<br>or screen sha | all A | Add others to<br>the chat |
|--------------------------------------|-------------------------------------------|---------------------------------------------------|--------------------------------------|------------------------------------------------|-------|---------------------------|
| Chat Files Organisation Activity +   |                                           |                                                   | 00                                   | <b>₽</b>                                       |       |                           |
|                                      | Vesterda                                  | y 14:49                                           |                                      |                                                |       |                           |
|                                      | Had some feedback at                      | out the Teams Deets you did for me                |                                      |                                                |       |                           |
|                                      |                                           |                                                   |                                      | Yecterday 14:49                                |       |                           |
|                                      | Yesterda                                  | ome additional content I need to produce and      | then they would like the "How        |                                                |       |                           |
|                                      | 80000                                     |                                                   |                                      |                                                |       |                           |
|                                      | If I can create the addr<br>that lise ok? | Sonal content and then send over a list of the is | nidividual critsiheets, would        |                                                |       |                           |
|                                      |                                           |                                                   |                                      | Yesterday 14-51                                |       |                           |
| 4.                                   | Yesterda                                  | y 14:51                                           |                                      |                                                |       |                           |
|                                      | Paris                                     |                                                   |                                      |                                                |       |                           |
|                                      |                                           | Yesterday 14:51                                   | (frag ann ungerel) - I talas pageman |                                                |       |                           |
|                                      | Type a new message                        |                                                   |                                      |                                                |       |                           |
|                                      | 1                                         | ] @ @ ゆ ♀ ···                                     |                                      |                                                |       |                           |
| /                                    | /                                         |                                                   |                                      | - $T$ $-$                                      |       |                           |
| Type your                            |                                           | Insert emoji's, GIFs,                             |                                      | enter to send                                  |       |                           |
| message here                         |                                           | schedule meetings,                                | -                                    | r message or<br>click here                     |       |                           |
|                                      |                                           | send files and more                               |                                      |                                                |       |                           |
|                                      |                                           |                                                   |                                      |                                                | 1     |                           |
| breakwater 🗊                         |                                           |                                                   |                                      |                                                |       |                           |

## Chat and Meetings in Teams

## Meetings

Teams meetings are superseding Skype for Business. A Teams meeting will allow a user to communicate both internally and externally by video or voice call with many additional features being added.

You can schedule a meeting in any chat and use the scheduling assistant to compare calendars.

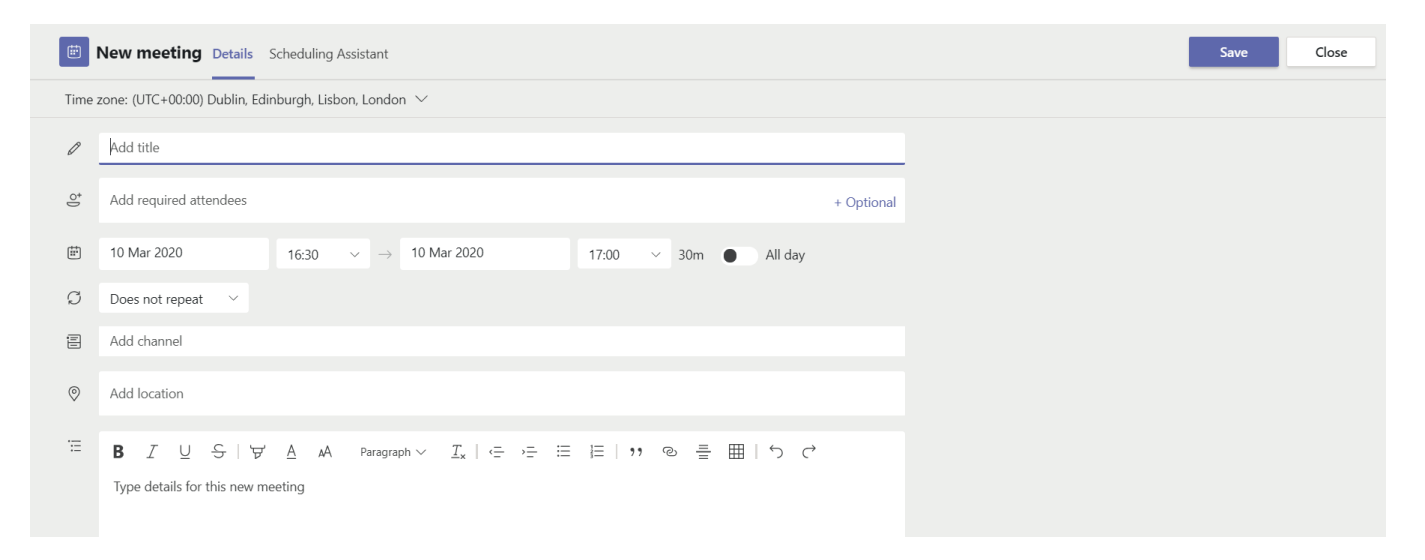

When having a Teams meeting using voice or video call, there are a range of useful features you can use. Some that are currently available include:

- Screen Sharing; the ability to share your screen/specific application with meeting members
- Whiteboard
- File sharing
- Background Blur
- Plus more

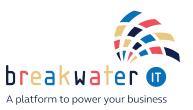